## **GARMIN.**

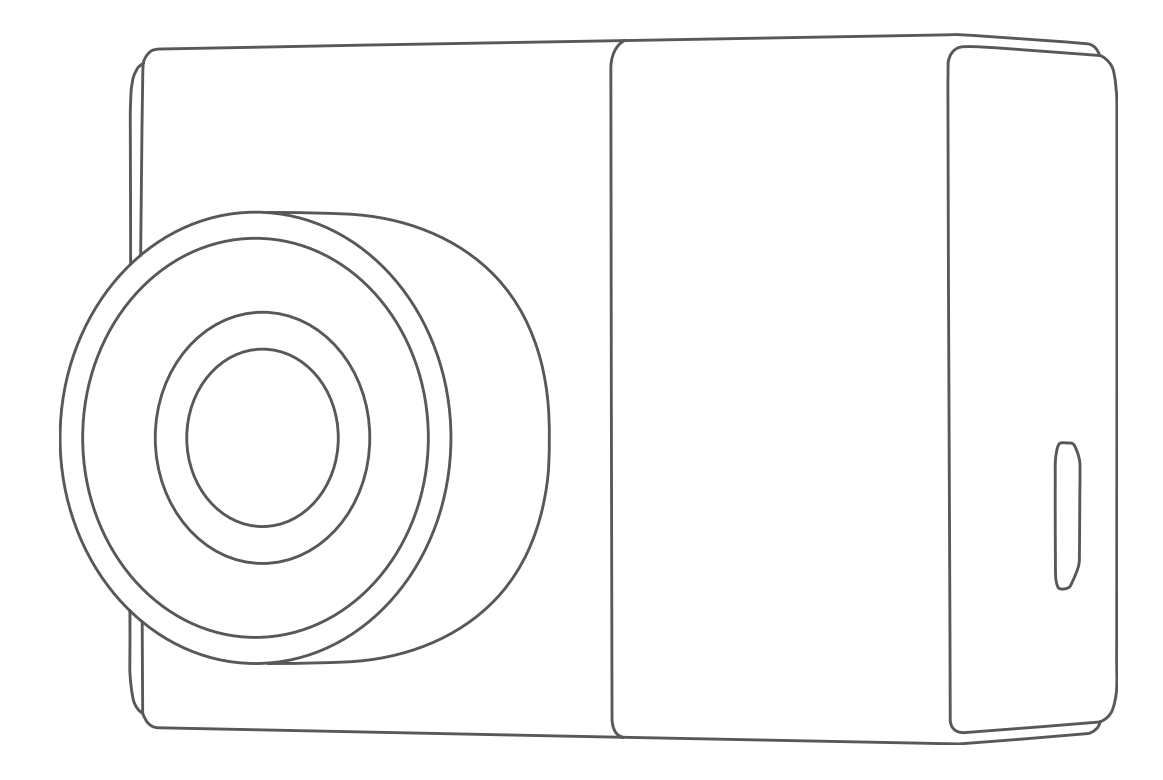

# GARMIN DASH CAM™ 46/56/66W

## Podręcznik użytkownika

#### © 2019 Garmin Ltd. lub jej oddziały

Wszelkie prawa zastrzeżone. Zgodnie z prawami autorskimi, kopiowanie niniejszego podręcznika użytkownika w całości lub częściowo bez pisemnej zgody firmy Garmin jest zabronione. Firma Garmin zastrzega sobie prawo do wprowadzenia zmian, ulepszeń do produktów lub ich zawartości niniejszego podręcznika użytkownika bez konieczności powiadamiania o tym jakiejkolwiek osoby lub organizacji. Odwiedź stronę internetową [www.garmin.com](http://www.garmin.com), aby pobrać bieżące aktualizacje i informacje uzupełniające dotyczące użytkowania niniejszego produktu.

Garmin® oraz logo Garmin są znakami towarowymi firmy Garmin Ltd. lub jej oddziałów zarejestrowanych w Stanach Zjednoczonych i innych krajach. Garmin Dash Cam™, Garmin Express™ oraz Travelapse™ są znakami towarowymi firmy Garmin Ltd. lub jej oddziałów. Wykorzystywanie tych znaków bez wyraźnej zgody firmy Garmin jest zabronione.

Znak i logo BLUETOOTH® stanowią własność firmy Bluetooth SIG, Inc., a używanie ich przez firmę Garmin podlega warunkom licencji. microSD® oraz logo microSD są zastrzeżonymi znakami towarowymi firmy SD-3C, LLC. Wi-Fi® to zastrzeżony znak towarowy firmy Wi-Fi Alliance Corporation.

## Spis treści

## **[Rozpoczęcie pracy z urządzeniem....](#page-4-0) 1**

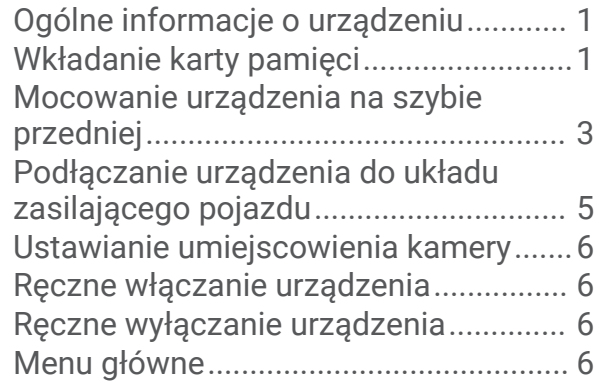

## **[Rejestrowanie za pomocą kamery](#page-10-0)**

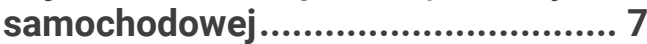

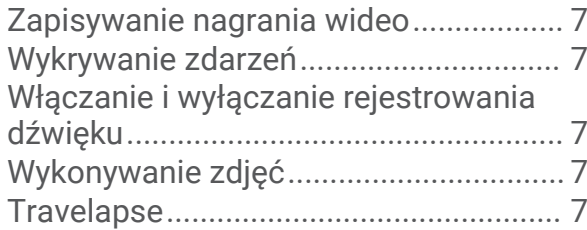

## **[Wyświetlanie filmów i zdjęć..............](#page-11-0) 8**

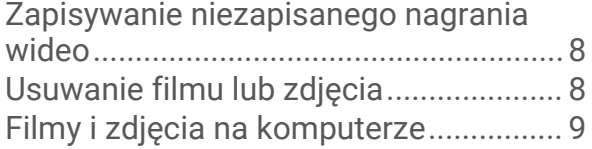

## **[Funkcje ostrzeżeń i alerty dla](#page-12-0)**

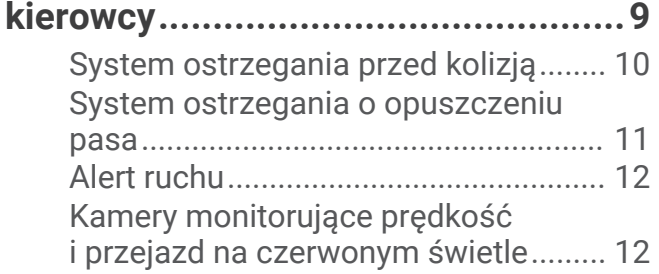

## **[Sterowanie głosem.........................12](#page-15-0)**

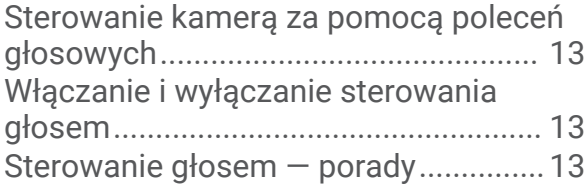

## **[Parowanie urządzenia ze](#page-16-0)**

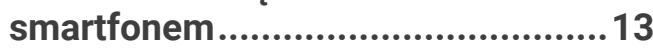

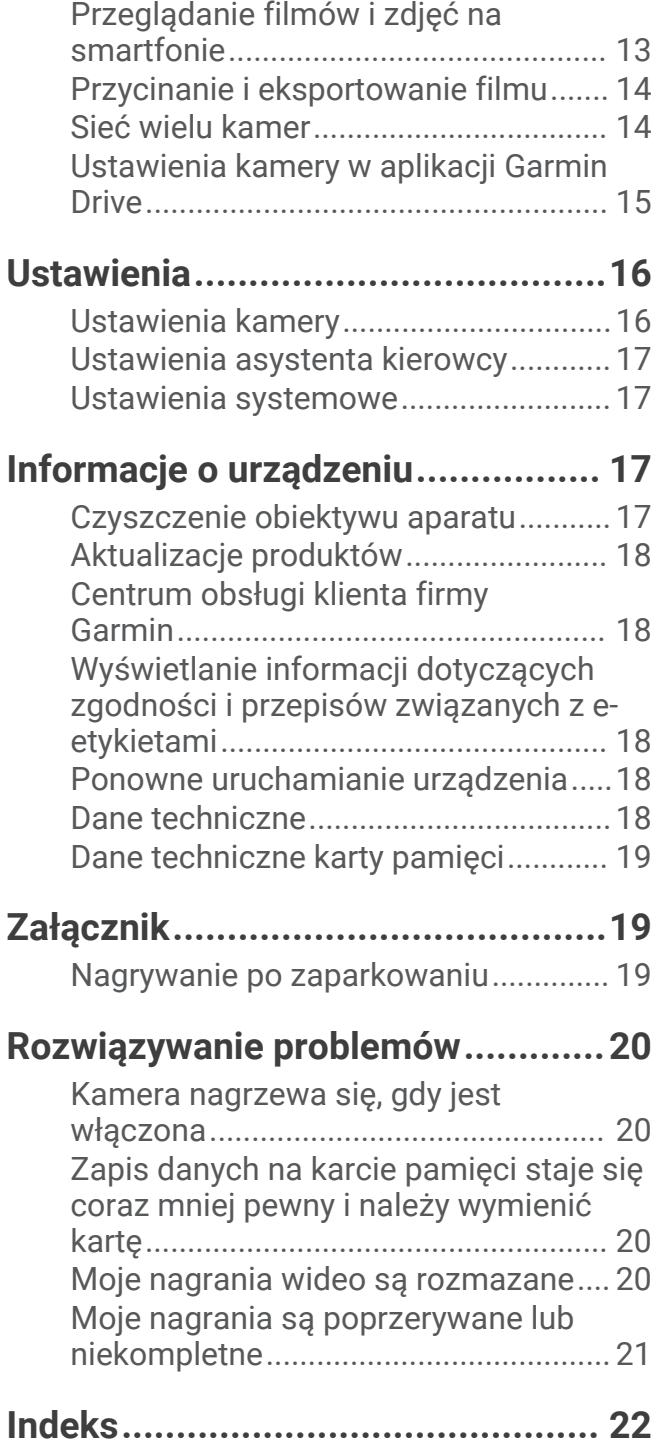

## Rozpoczęcie pracy z urządzeniem

#### **OSTRZEŻENIE**

<span id="page-4-0"></span>Należy zapoznać się z zamieszczonym w opakowaniu produktu przewodnikiem *Ważne informacje dotyczące bezpieczeństwa i produktu* zawierającym ostrzeżenia i wiele istotnych wskazówek.

## Ogólne informacje o urządzeniu

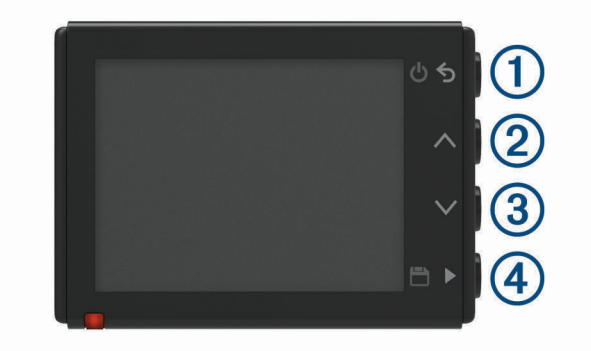

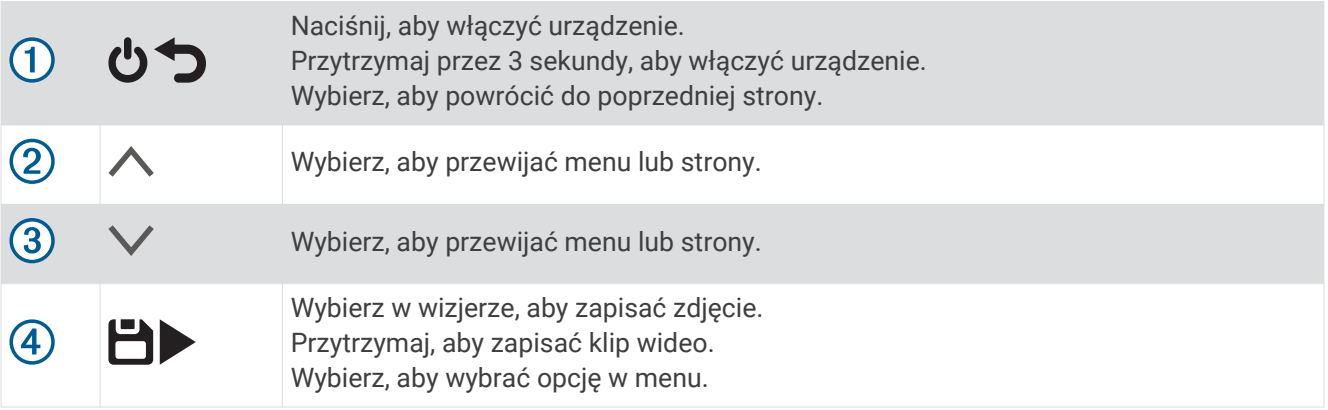

## Wkładanie karty pamięci

Aby nagrywać filmy, należy zainstalować zgodną kartę pamięci (*[Dane techniczne karty pamięci](#page-22-0)*, strona 19).

1 Włóż nową kartę pamięci *(1)* do gniazda 2.

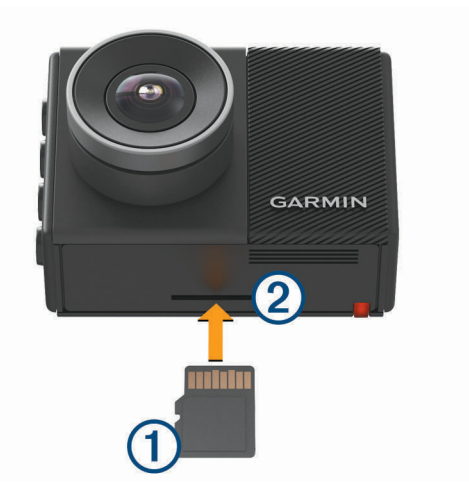

**2** Wsuwaj kartę, aż się zatrzaśnie.

#### <span id="page-5-0"></span>Formatowanie karty pamięci

Kamera wymaga karty pamięci sformatowanej w systemie plików FAT32. Możesz użyć tej kamery do sformatowania swojej karty za pomocą tego systemu plików.

Aby wydłużyć okres przydatności karty pamięci, należy ją formatować co najmniej raz na sześć miesięcy. Za pomocą systemu plików FAT32 należy sformatować również nową kartę pamięci (jeśli nie jest już w ten sposób sformatowana).

**UWAGA:** Formatuje kartę pamięci i usuwa z niej wszystkie filmy, zdjęcia i inne dane.

- **1** Podłącz kamerę do zasilania.
- **2** Wybierz kolejno **Ustawienia** > **Kamera** > **Formatuj kartę**.
- **3** Do czasu zakończenia formatowania kamera powinna być podłączona do zasilania.

Po zakończeniu formatowania kamera wyświetli komunikat i rozpocznie nagrywanie.

#### Wyjmowanie karty pamięci

#### *NOTYFIKACJA*

Wyjęcie karty pamięci z urządzenia, gdy jest ono włączone, może spowodować utratę danych lub uszkodzenie urządzenia.

- **1** Wyłącz urządzenie.
- **2** Dociskaj kartę, aż zaskoczy.
- **3** Puść kartę.

Karta wysunie się z gniazda.

## <span id="page-6-0"></span>Mocowanie urządzenia na szybie przedniej

#### *NOTYFIKACJA*

Uchwyt samoprzylepny służy do długoterminowej instalacji i trudno jest go zdjąć. Przed zainstalowaniem uchwytu należy rozważnie wybrać miejsce jego montażu.

Przed zamocowaniem uchwytu samoprzylepnego na szybie przedniej należy upewnić się, że temperatura otoczenia mieści się w zakresie od 21°C do 38°C (od 70°F do 100°F).

- **1** Wyczyść szybę przednią wodą lub alkoholem i niestrzępiącą się ściereczką. Szyba przednia musi być wolna od pyłu, wosku, tłuszczu i powłok.
- **2** Odklej warstwę ochronną z krążka samoprzylepnego uchwytu.

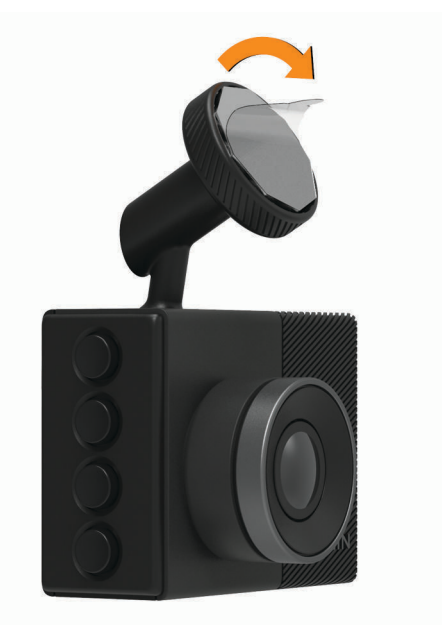

**3** Umieść uchwyt nad miejscem montażu.

**PORADA:** Krążek samoprzylepny jest bardzo lepki. Nie przykładaj krążka samoprzylepnego do szyby przedniej aż do momentu, gdy uchwyt będzie odpowiednio umiejscowiony i dopasowany.

**4** Mocno dociśnij uchwyt do szyby przedniej i dociskaj przez 30 sekund. Zapewni to lepsze przyleganie uchwytu do szyby przedniej.

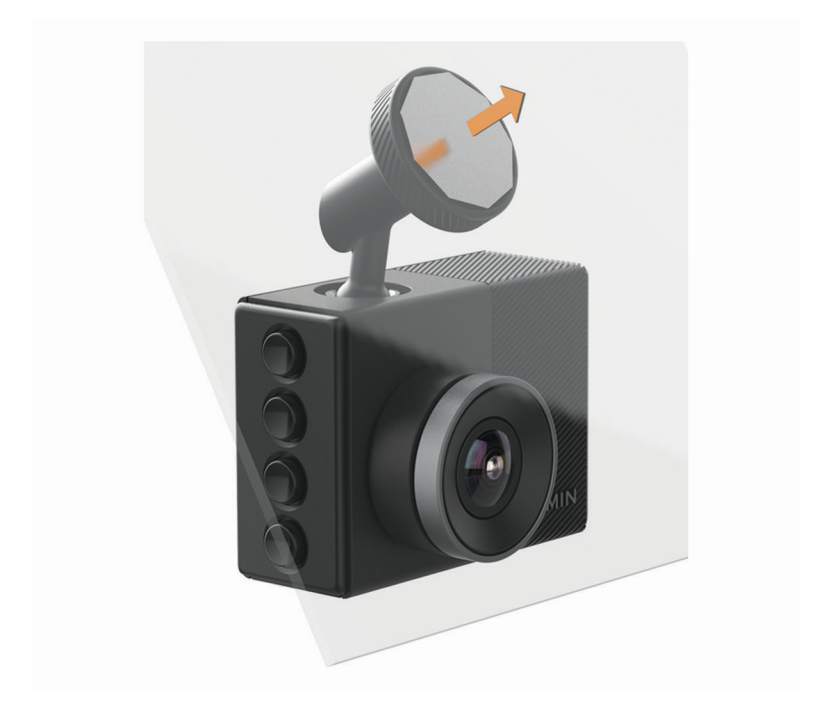

## <span id="page-8-0"></span>Podłączanie urządzenia do układu zasilającego pojazdu

**1** Podłącz przewód zasilający do portu USB w urządzeniu.

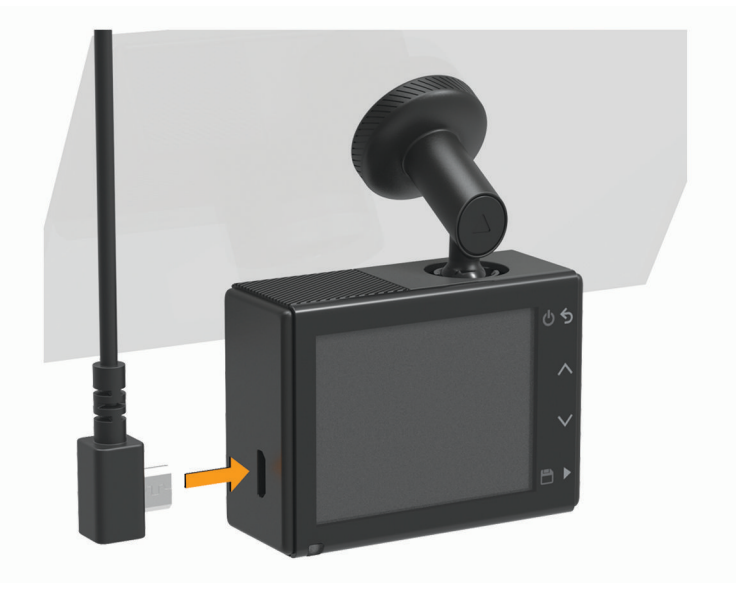

- **2** Poprowadź przewód zasilający do gniazda zapalniczki w pojeździe.
	- Do zasilania kamery można użyć jednego z dołączonych przewodów. Dłuższy przewód zasilający należy poprowadzić, tak aby nie był widoczny dla użytkowników pojazdu. Aby ukryć przewód o długości 4 m (13 stóp), należy poprowadzić go za elementami wykończeniowymi pojazdu wzdłuż przedniej szyby, ramy drzwi lub deski rozdzielczej.

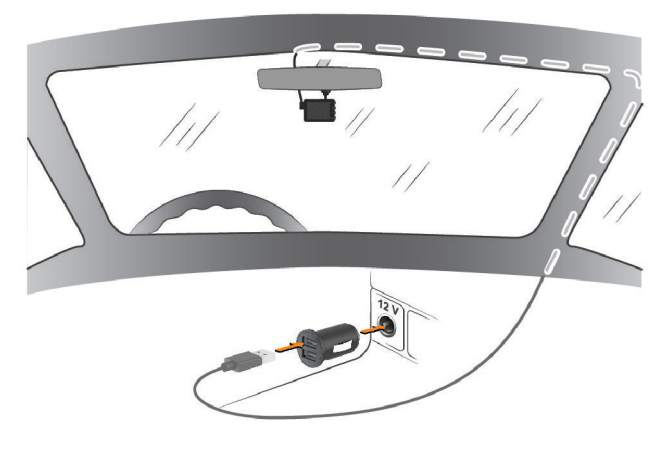

- **3** Podłącz przewód zasilający Garmin Dash Cam do dołączonego zasilacza.
- **4** Podłącz zasilacz do gniazda zapalniczki w samochodzie.
- **5** W razie potrzeby włącz stacyjkę, aby doprowadzić zasilanie do gniazda zapalniczki w pojeździe. Urządzenie włączy się.

## <span id="page-9-0"></span>Ustawianie umiejscowienia kamery

Urządzenie można zamontować po lewej stronie, na środku lub po prawej stronie szyby przedniej. Aby uzyskać możliwie najlepsze wyniki, należy ustawić opcję Umiejscowienie kamery, która określa miejsce montażu urządzenia w pojeździe.

- **1** Wybierz kolejno **Ustawienia** > **Asystent kierowcy** > **Umiejscowienie kamery**.
- **2** Wybierz **Umiejscowienie poziome** i umieść urządzenie w poziomie.
- **3** Wybierz **Wysokość pojazdu**.
- **4** Wybierz opcję:
	- Jeśli prowadzisz duży pojazd, np. pełnowymiarową furgonetkę lub ciężarówkę, wybierz **Wysoki**.
	- Jeśli prowadzisz zwykły samochód, wybierz **Normalny**.

#### Ręczne włączanie urządzenia

Przed włączeniem urządzenia na zasilaniu bateryjnym zaleca się pełne naładowanie baterii.

**UWAGA:** Jeśli urządzenie podłączono do gniazda zapalniczki aktywowanego w momencie zapłonu, uruchomi się ono automatycznie po uruchomieniu pojazdu.

Wybierz **い**.

Urządzenie włączy się.

## Ręczne wyłączanie urządzenia

**UWAGA:** Jeśli urządzenie podłączono do gniazda zapalniczki aktywowanego w momencie zapłonu, wyłączy się ono automatycznie po wyłączeniu pojazdu.

Naciśnij i przytrzymaj  $\bullet$  przez 3 sekundy.

Urządzenie wyłączy się.

## Menu główne

Naciśnij na wizjerze  $\wedge$  lub  $\vee$ , aby przewijać menu główne, a następnie naciśnij , aby otworzyć element menu.

**Galeria**: Umożliwia wyświetlanie i zarządzanie nagranymi filmami i zdjęciami (*[Wyświetlanie filmów i zdjęć](#page-11-0)*, [strona 8\)](#page-11-0).

**Travelapse**: Umożliwia rozpoczęcie i zatrzymanie nagrywania Travelapse™ (*[Travelapse](#page-10-0)*, strona 7).

- **Sterowanie głosem**: Umożliwia włączanie i wyłączanie funkcji sterowania głosem (*[Sterowanie głosem](#page-15-0)*, [strona 12](#page-15-0)).
- **Aplikacja Garmin Drive**: Umożliwia sparowanie kamery ze smartfonem i aplikacją Garmin Drive™ (*[Parowanie](#page-16-0) [urządzenia ze smartfonem](#page-16-0)*, strona 13).
- **Ustawienia**: Umożliwia konfigurację funkcji kamery, zmianę ustawień systemu oraz wyświetlenie informacji o systemie (*[Ustawienia](#page-19-0)*, strona 16).

## Rejestrowanie za pomocą kamery samochodowej

#### *NOTYFIKACJA*

<span id="page-10-0"></span>W niektórych regionach używanie tego urządzenia jest prawnie regulowane lub zabronione. Używanie go w danym regionie wymaga znajomości i przestrzegania prawa i przepisów dotyczących ochrony prywatności.

Kamera samochodowa zapisuje nagrania na karcie pamięci kamery (*[Wkładanie karty pamięci](#page-4-0)*, strona 1). Domyślnie urządzenie rozpoczyna nagrywanie wideo po włączeniu i kontynuuje nagrywanie do momentu wyłączenia. Jeśli karta pamięci jest pełna, urządzenie automatycznie usuwa najstarsze niezapisane nagrania w celu zwolnienia miejsca na nowe.

Jeśli opcja natychmiastowego usunięcia niezapisanego nagrania jest włączona, urządzenie nieprzerwanie usuwa niezapisane nagrania starsze niż trzy minuty i usuwa wszystkie niezapisane nagrania przy każdym wyłączeniu. Ta funkcja jest dostępna tylko dla określonych regionów i jest domyślnie włączona w przypadku niektórych z tych regionów. Jeśli kamera jest ustawiona na obsługiwany region, można włączyć lub wyłączyć tę funkcję w ustawieniach kamery (*[Ustawienia kamery](#page-19-0)*, strona 16).

Można zapisać nagranie wideo, aby zapobiec jego nadpisaniu lub usunięciu (*[Zapisywanie niezapisanego](#page-11-0)  [nagrania wideo](#page-11-0)*, strona 8).

## Zapisywanie nagrania wideo

Domyślnie urządzenie używa czujnika do wykrywania zdarzeń i automatycznie zapisuje materiał wideo zarejestrowany podczas, przed i po wykryciu takiego zdarzenia. Pliki wideo można również w każdej chwili zapisać ręcznie.

Przytrzymaj

Urządzenie zapisze materiał wideo zarejestrowany podczas, przed i po przytrzymaniu przycisku  $\Box$ .

Pojemność karty pamięci jest ograniczona. Po zapisaniu nagrania wideo należy je przesłać do komputera (*[Filmy](#page-12-0) [i zdjęcia na komputerze](#page-12-0)*, strona 9) lub do smartfonu (*[Przycinanie i eksportowanie filmu](#page-17-0)*, strona 14).

## Wykrywanie zdarzeń

Domyślnie urządzenie używa czujnika do wykrywania zdarzeń i automatycznie zapisuje materiał wideo zarejestrowany podczas, przed i po wykryciu takiego zdarzenia. Nagranie zawiera informacje o czasie, dacie i miejscu zdarzenia.

## Włączanie i wyłączanie rejestrowania dźwięku

#### *NOTYFIKACJA*

W niektórych regionach rejestrowanie dźwięku w pojeździe jest zabronione lub wymaga się, aby wszyscy pasażerowie wiedzieli o takim rejestrowaniu i wyrazili na nie zgodę przed jego rozpoczęciem. Użytkownik jest odpowiedzialny za znajomość i przestrzeganie wszelkich przepisów i ograniczeń w jego regionie.

Urządzenie może rejestrować dźwięk wraz z obrazem wideo za pomocą wbudowanego mikrofonu. Rejestrowanie dźwięku można w każdej chwili włączyć lub wyłączyć.

Wybierz kolejno **Ustawienia** > **Kamera** > **Nagrywaj dźwięk**.

## Wykonywanie zdjęć

Na wizjerze wybierz  $\Box$ . Urządzenie zapisuje wtedy zdjęcie na karcie pamięci.

## **Travelapse**

Funkcja Travelapse rejestruje podczas podróży obraz w przyspieszonym tempie, co pozwala udostępniać krótkie filmy z długich podróży. Nagrywanie przy użyciu funkcji Travelapse nie przerywa zwykłego rejestrowania obrazu przez kamerę.

**UWAGA:** Nagrywanie Travelapse nie jest dostępne po włączeniu opcji szybkiego usuwania niezapisanych nagrań (*[Ustawienia kamery](#page-19-0)*, strona 16).

#### <span id="page-11-0"></span>Nagrywanie filmów Travelapse

W każdej chwili można ręcznie uruchomić lub zatrzymać nagrywanie Travelapse, korzystając z menu głównego lub poleceń głosowych.

**UWAGA:** Urządzenie nadal rejestruje zwykły obraz z kamery samochodowej podczas nagrywania filmu Travelapse.

- Aby rozpocząć nagrywanie filmu Travelapse, wybierz opcję:
	- W menu głównym wybierz kolejno **Travelapse** > **Rozpocznij**.
	- Powiedz **OK, Garmin** ,**Rozpocznij Travelapse**.
- Aby zatrzymać nagrywanie Travelapse, wybierz opcję:
	- W menu głównym wybierz kolejno **Travelapse** > **Zatrzymaj**.
	- Powiedz **OK, Garmin** ,**Stop Travelapse**.

## Wyświetlanie filmów i zdjęć

**UWAGA:** Podczas przeglądania filmów i zdjęć urządzenie zatrzymuje rejestrowanie oraz wyłącza alerty.

- **1** Wybierz koleino  $\vee$  > Galeria.
- **2** Wybierz opcję:

**UWAGA:** Niezapisane nagrania i filmy Travelapse nie są dostępne, gdy opcja natychmiastowego usuwania niezapisanego filmu jest włączona (*[Ustawienia kamery](#page-19-0)*, strona 16).

- Aby wyświetlić zapisane nagrania wideo, wybierz **Zapisane filmy**.
- Aby wyświetlić zapisane nagrania po zaparkowaniu, wybierz **Nagrania po zaparkowaniu**.
- Aby wyświetlić zapisane zdjęcia, wybierz **Zdjęcia**.
- Aby wyświetlić filmy Travelapse, wybierz **Travelapse**.
- Aby wyświetlić najnowsze nagranie wideo, które nie zostało zapisane, wybierz **Niezapisane filmy**.
- **3** Wybierz film lub zdjęcie.

#### Zapisywanie niezapisanego nagrania wideo

W galerii można wyświetlić niezapisane tymczasowe nagrania i zapisać klipy wideo z niezapisanych nagrań. Ta funkcja nie jest dostępna po włączeniu opcji szybkiego usuwania niezapisanych nagrań (*[Ustawienia kamery](#page-19-0)*, [strona 16](#page-19-0)).

- 1 Wybierz kolejno  $\vee$  > Galeria > Niezapisane filmy.
- **2** Wybierz dzień i czas.

Rozpocznie się odtwarzanie niezapisanego filmu dla określonego przedziału czasowego.

**3** Przytrzymaj przycisk ∧ lub ∨, aby przewinąć film do tyłu lub do przodu.

Przytrzymanie przycisku powoduje zwiększenie prędkości, z jaką urządzenie przewija nagranie. Znacznik czasu jest widoczny w lewym dolnym rogu nagrania.

**4** Po znalezieniu materiału wideo, który chcesz zapisać, naciśnij kolejno > **Zapisz**. Urządzenie zapisuje trzyminutowy klip wideo.

## Usuwanie filmu lub zdjęcia

- Podczas wyświetlania filmu wybierz kolejno > **Usuń** > **Tak**.
- $\cdot$  Podczas wyświetlania zdjęcia wybierz kolejno  $\overline{\mathbf{m}}$  > Tak.

## <span id="page-12-0"></span>Filmy i zdjęcia na komputerze

**UWAGA:** Niektóre odtwarzacze multimedialne mogą nie obsługiwać odtwarzania w wysokiej rozdzielczości.

Filmy i zdjęcia przechowywane są w folderze DCIM na karcie pamięci kamery. Filmy są zapisywane w formacie MP4, a zdjęcia w formacie JPG. Zdjęcia i filmy można wyświetlać i przenosić po podłączeniu karty pamięci lub urządzenia do komputera (*Podłączanie kamery do komputera*, strona 9).

Filmy i zdjęcia są umieszczone w kliku folderach.

**UWAGA:** Niezapisane nagrania i filmy Travelapse nie są dostępne, gdy opcja natychmiastowego usuwania niezapisanego filmu jest włączona (*[Ustawienia kamery](#page-19-0)*, strona 16).

**100EVENT**: Zawiera filmy zapisywane automatycznie, gdy urządzenie wykryje zdarzenie.

**101PHOTO**: Zawiera zdjęcia.

- **102SAVED**: Zawiera filmy zapisane ręcznie przez użytkownika.
- **103PARKM**: Zawiera filmy zapisane po zaparkowaniu pojazdu.
- **104TLPSE**: Zawiera filmy Travelapse.
- **105UNSVD**: Zawiera niezapisane nagrania wideo. Gdy skończy się miejsce przeznaczone na niezapisane nagrania wideo, urządzenie zacznie nadpisywać najstarsze niezapisane nagrania wideo.

#### Podłączanie kamery do komputera

Kamerę można podłączyć do komputera w celu zainstalowania aktualizacji oprogramowania lub przesłania filmów i zdjęć do komputera. Z komputerem należy połączyć się za pomocą krótszego przewodu do przesyłu danych micro-USB 1,5 m (5 stóp) dołączonego do urządzenia.

**UWAGA:** Dłuższy przewód zasilający dołączony do urządzenia jest przeznaczony wyłącznie do ładowania i nie może być używany do podłączania urządzenia do komputera.

- **1** Podłącz mniejszą wtyczkę przewodu do przesyłu danych do portu micro-USB w kamerze.
- **2** Podłącz większą wtyczkę przewodu USB do wolnego portu USB w komputerze.

Zależnie od systemu operacyjnego zainstalowanego w komputerze urządzenie widoczne jest jako dysk wymienny lub wolumin wymienny w komputerze.

## Funkcje ostrzeżeń i alerty dla kierowcy

W kamerze dostępne są funkcje, które mają zachęcać do ostrożniejszej jazdy, nawet gdy podróżujesz dobrze znaną trasą. Urządzenie emituje sygnały lub komunikaty dźwiękowe i wyświetla informacje dla każdego alertu. Możesz włączyć lub wyłączyć sygnały dźwiękowe dla niektórych typów alertów dla kierowcy.

- **Ostrzeganie przed kolizją**: Urządzenie wyświetla ostrzeżenia w przypadku, gdy wykryje niebezpieczną odległość od pojazdu jadącego z przodu.
- **Ostrzeżenie o opuszczeniu pasa**: Urządzenie emituje ostrzeżenie, gdy wykryje niezamierzone przekroczenie linii oddzielającej pasy ruchu.
- **Alert ruchu**: Urządzenie emituje sygnał dźwiękowy i wyświetla alert w przypadku, gdy wstrzymany ruch drogowy zostaje odblokowany.
- **Fotoradary**: Urządzenie wyemituje sygnał dźwiękowy i wyświetli ograniczenie prędkości oraz odległość do fotoradaru.
- **Kamery na światłach**: Urządzenie emituje sygnał dźwiękowy i wyświetla dystans do zbliżającej się kamery na światłach.

## <span id="page-13-0"></span>System ostrzegania przed kolizją

#### **OSTRZEŻENIE**

Działanie systemu ostrzegania przed kolizją (FCWS) ma charakter wyłącznie informacyjny i nie zdejmuje z kierowcy obowiązku zachowania ostrożności podczas niesprzyjających warunków drogowych, przestrzegania wszelkich ograniczeń podawanych na znakach drogowych i stosowania zasad bezpiecznej jazdy w każdych okolicznościach. System FWCS działa w oparciu o pracę kamery, emitując sygnał ostrzegawczy w przypadku zbliżających się pojazdów. W związku z tym jego funkcjonalność może być ograniczona w warunkach słabej widoczności. Więcej informacji znajduje się na stronie [garmin.com/warnings.](http://garmin.com/warnings)

**UWAGA:** Funkcja ta nie jest dostępna dla wszystkich obszarów i nie dla wszystkich modeli produktów.

System FCWS wyświetla ostrzeżenia w przypadku, gdy urządzenie wykryje niebezpieczną odległość od pojazdu jadącego z przodu. Urządzenie określa prędkość pojazdu w oparciu o sygnał GPS i na tej podstawie oblicza bezpieczną odległość. System FCWS włącza się automatycznie, gdy pojazd porusza się z prędkością większą niż 48 km/h (30 mil/h).

W przypadku wykrycia niebezpiecznej odległości od pojazdu jadącego z przodu urządzenie emituje alert dźwiękowy oraz wyświetla ostrzeżenie na ekranie.

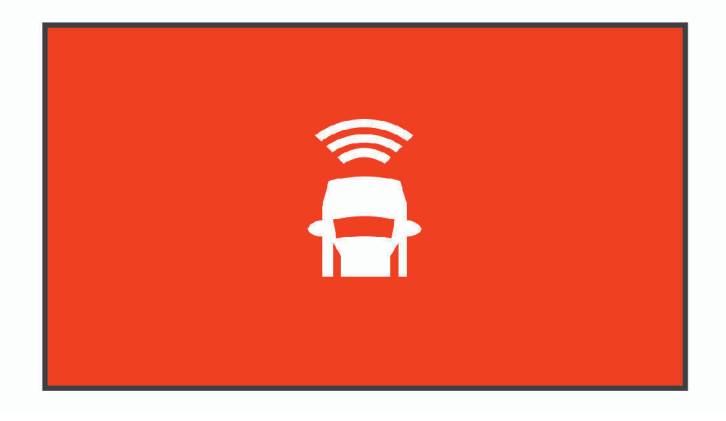

#### Wskazówki dot. działania systemu ostrzegania przed kolizją

Na działanie systemu ostrzegania przed kolizją (FCWS) wpływ ma kilka czynników. W niektórych warunkach system FCWS może nie wykryć pojazdu jadącego z przodu.

- System FCWS włącza się dopiero, gdy pojazd porusza się z prędkością większą niż 50 km/h (30 mil/h).
- System FCWS może nie wykryć pojazdu jadącego z przodu, jeśli pole widzenia kamery jest ograniczone przez deszcz, mgłę, śnieg, światło słoneczne, światła pojazdów lub słabe warunki oświetleniowe.
- System FCWS może działać nieprawidłowo, jeśli kąt kamery nie został odpowiednio dostosowany (*[Ustawianie umiejscowienia kamery](#page-9-0)*, strona 6).
- System FCWS może nie wykryć pojazdów jadących z przodu w odległości większej niż 40 m (130 stóp) lub mniejszej niż 5 m (16 stóp).
- System FCWS może działać nieprawidłowo, jeśli ustawienia dotyczące umiejscowienia kamery nie wskazują wysokości pojazdu lub faktycznego umiejscowienia urządzenia w pojeździe (*[Ustawianie umiejscowienia](#page-9-0)  kamery*[, strona 6](#page-9-0)).

## <span id="page-14-0"></span>System ostrzegania o opuszczeniu pasa

#### **OSTRZEŻENIE**

Działanie systemu ostrzegania o opuszczeniu pasa ruchu (LDWS) ma charakter wyłącznie informacyjny i nie zdejmuje z kierowcy obowiązku zachowania ostrożności podczas niesprzyjających warunków drogowych, przestrzegania wszelkich ograniczeń podawanych na znakach drogowych i stosowania zasad bezpiecznej jazdy w każdych okolicznościach. System LDWS działa w oparciu o pracę kamery, emitując sygnał ostrzegawczy w przypadku przekroczenia linii dzielącej pasy ruchu. W związku z tym jego funkcjonalność może być ograniczona w warunkach słabej widoczności. Więcej informacji znajduje się na stronie [garmin.com/warnings](http://garmin.com/warnings).

System LDWS wyświetla ostrzeżenie w przypadku, gdy urządzenie wykryje niezamierzone przekroczenie linii oddzielającej pas. Na przykład, urządzenie wyświetli ostrzeżenie w przypadku przekroczenia linii ciągłej. System LDWS zapewnia ostrzeżenia dopiero wtedy, gdy pojazd porusza się z prędkością większą niż 64 km/h (40 mil/ h). Ostrzeżenie pojawia się po lewej lub prawej stronie ekranu, zależnie od tego, która linia (lewa czy prawa) została przekroczona.

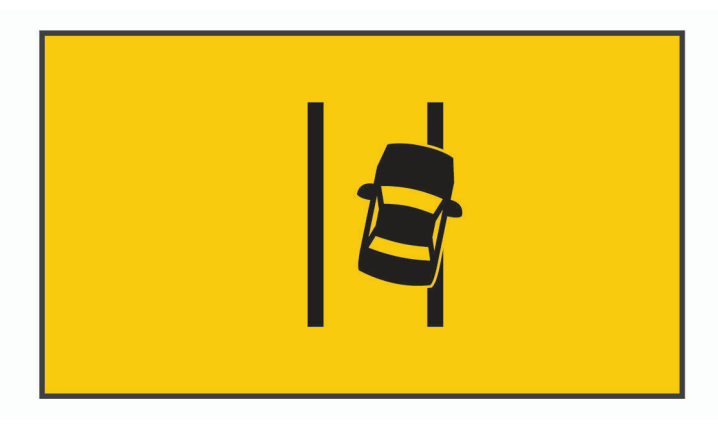

**UWAGA:** Aby uzyskać możliwie najlepsze wyniki, należy ustawić opcję Umiejscowienie kamery, która określa miejsce montażu urządzenia w pojeździe.

#### Wskazówki dot. działania systemu ostrzegania o opuszczeniu pasa

Na działanie systemu ostrzegania o opuszczeniu pasa (LDWS) wpływ ma kilka czynników. W niektórych warunkach system LDWS może nie wykryć opuszczenia pasa ruchu, którym się poruszasz.

- System LDWS zapewnia ostrzeżenia dopiero wtedy, gdy pojazd porusza się z prędkością większą niż 65 km/h (40 mil/h).
- System LDWS może działać nieprawidłowo, jeśli kąt kamery nie został odpowiednio dostosowany.
- System LDWS może działać nieprawidłowo, jeśli ustawienia dotyczące umiejscowienia kamery nie wskazują wysokości pojazdu lub faktycznego umiejscowienia urządzenia w pojeździe (*[Ustawianie umiejscowienia](#page-9-0)  kamery*[, strona 6](#page-9-0)).
- Do prawidłowego działania systemu LDWS konieczny jest przejrzysty, ciągły widok linii dzielących pasy ruchu.
	- Opuszczenie pasa ruchu może nie zostać wykryte, jeśli widok linii dzielących pasy ruchu jest ograniczony przez deszcz, mgłę, duże zacienienie, światło słoneczne lub światła pojazdów, roboty na drodze lub inne przeszkody wizualne.
	- Przypadki opuszczenia pasa ruchu mogą nie być wykrywane, jeśli linie dzielące pasy ruchu są nierówne, brakuje ich lub są mocno zniszczone.
- System LDWS może nie wykryć przypadków opuszczenia pasa ruchu na bardzo szerokich, wąskich lub krętych drogach.

## <span id="page-15-0"></span>Alert ruchu

Alert ruchu emituje sygnał dźwiękowy i wyświetla alert w przypadku, gdy wstrzymany ruch drogowy zostaje odblokowany. Alert ten wyświetla się tylko wtedy, gdy stojący przed Tobą pojazd poruszy się znacząco do przodu, a Twój pojazd pozostanie w miejscu. Funkcja ta jest przydatna, kiedy oczekujesz na zmianę świateł lub stoisz w korku. Funkcja używa kamery samochodowej do wykrywania zatrzymanych i poruszających się postojów oraz wymaga niezasłoniętego widoku na drogę.

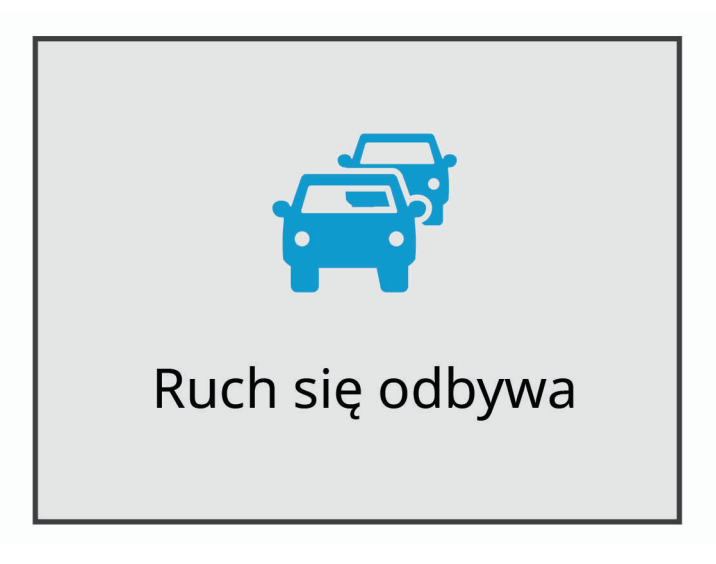

## Kamery monitorujące prędkość i przejazd na czerwonym świetle

#### *NOTYFIKACJA*

Firma Garmin® nie odpowiada za dokładność ani za konsekwencje korzystania z bazy danych kamer monitorujących prędkość i przejazd na czerwonym świetle.

**UWAGA:** Funkcja nie jest dostępna we wszystkich regionach i we wszystkich modelach urządzenia.

Informacje o lokalizacji kamer monitorujących prędkość i przejazd na czerwonym świetle są dostępne na niektórych obszarach i tylko dla niektórych modeli urządzeń. Urządzenie ostrzega o zbliżaniu się do zgłoszonych fotoradarów lub kamer na światłach.

• Możesz użyć oprogramowania Garmin Express™ [\(garmin.com/express](http://garmin.com/express)), aby zaktualizować bazę danych kamer w posiadanym urządzeniu. Aby otrzymywać aktualne informacje o kamerach monitorujących, należy często aktualizować urządzenie.

## Sterowanie głosem

Funkcja sterowania głosem umożliwia obsługę kamery poprzez wypowiadanie słów i poleceń.

**UWAGA:** Funkcja ta nie jest dostępna dla wszystkich języków. Można z niej korzystać, gdy interfejs urządzenia jest w nieobsługiwanym języku, jednak polecenia należy wypowiadać w języku angielskim.

## <span id="page-16-0"></span>Sterowanie kamerą za pomocą poleceń głosowych

- **1** Powiedz **OK, Garmin**, aby włączyć funkcję sterowania głosem. Zostanie odtworzony dźwięk i kamera zacznie słuchać polecenia.
- **2** Wymów polecenie:
	- Aby zapisać nagranie, powiedz **Zapisz film**.
	- Aby zrobić zdjęcie, powiedz **Zrób zdjęcie**.
	- Aby zarejestrować obraz z dźwiękiem, powiedz **Nagrywaj dźwięk**.
	- Aby zarejestrować obraz bez dźwięku, powiedz **Wyłącz dźwięk**.
	- Aby rozpocząć nagrywanie Travelapse, powiedz **Rozpocznij Travelapse**.
	- Aby zatrzymać nagrywanie Travelapse, powiedz **Stop Travelapse**.

Gdy kamera rozpozna polecenie, odtworzy dźwięk.

## Włączanie i wyłączanie sterowania głosem

Wybierz kolejno > **Sterowanie głosem** > **Ustawienia** > **Wyłącz**.

#### Sterowanie głosem — porady

- Mów normalnym głosem w kierunku urządzenia.
- Zmniejsz hałas pochodzący z otoczenia, aby poprawić dokładność działania funkcji rozpoznawania głosu.
- Przed każdym poleceniem powiedz **OK, Garmin**.
- Poczekaj, aż usłyszysz dźwięk potwierdzający odebranie polecenia przez kamerę.

## Parowanie urządzenia ze smartfonem

Możesz sparować kamerę Garmin Dash Cam ze smartfonem i aplikacją Garmin Drive. Aplikacja Garmin Drive umożliwia skonfigurowanie sieci obejmującej wiele kamer, zmianę ustawień kamery oraz wyświetlanie, edytowanie i zapisywanie zdjęć i filmów.

- **1** Korzystając ze sklepu z aplikacjami na smartfonie, zainstaluj aplikację Garmin Drive.
- **2** Włącz kamerę Garmin Dash Cam i umieść ją w odległości do 3 metrów (10 stóp) od swojego smartfona.
- **3** W telefonie otwórz aplikację Garmin Drive.
- **4** Wybierz opcję:
	- Jeśli jest to pierwsze urządzenie Garmin, które jest parowane ze smartfonem, zaakceptuj umowę licencyjną aplikacji Garmin Drive.
	- W przypadku parowania kolejnego urządzenia lub kamery Garmin ze smartfonem wybierz **Dodaj kolejne urządzenie**.
- **5** Postępuj zgodnie z wyświetlanymi na ekranie instrukcjami, aby zakończyć proces parowania i konfiguracji.

Na ekranie pojawi się strona główna aplikacji. Po sparowaniu urządzeń następuje automatyczne ich połączenie, jeśli urządzenia są włączone i znajdują się w zasięgu.

## Przeglądanie filmów i zdjęć na smartfonie

Aby móc przeglądać filmy i zdjęcia na smartfonie, należy sparować urządzenie Garmin Dash Cam z aplikacją Garmin Drive (*Parowanie urządzenia ze smartfonem*, strona 13).

**UWAGA:** Podczas przeglądania filmów i zdjęć urządzenie zatrzymuje rejestrowanie oraz wyłącza alerty.

- **1** W aplikacji Garmin Drive w smartfonie wybierz **Filmy i zdjęcia**.
- **2** Wybierz opcję:
	- Aby wyświetlić zapisane zdjęcie lub film, wybierz plik z kategorii **Zapisane**.
	- Aby wyświetlić ostatnio nagrany materiał wideo, który nie został zapisany, wybierz film z kategorii **Tymczasowe**.

#### <span id="page-17-0"></span>Usuwanie filmu lub zdjęcia za pomocą smartfona

- **1** Podczas przeglądania listy zapisanych filmów lub zdjęć w smartfonie wybierz **Wybierz**.
- **2** Wybierz jeden lub więcej plików.
- $3$  Wybierz  $\overline{\mathbf{m}}$ .

#### Przycinanie i eksportowanie filmu

Możesz przyciąć długość filmu, aby usunąć niepotrzebny materiał przed wyeksportowaniem.

- **1** W aplikacji Garmin Drive wybierz **Filmy i zdjęcia**.
- **2** Wybierz film.
- **3** Przeciągnij wskaźniki na pasku postępu filmu w lewo lub w prawo, aby przyciąć długość nagrania.
- **4** Wybierz **Eksportuj**.

**UWAGA:** Podczas eksportowania filmu aplikacja musi znajdować się na pierwszym planie.

Aplikacja eksportuje wykadrowany film do smartfonu.

## Sieć wielu kamer

Możesz zainstalować wiele kamer samochodowych w tym samym pojeździe, np. kamery przednią i tylną, w celu stworzenia widoku zawierającego wiele obrazów rejestrowanych równocześnie (tzw. obraz w obrazie). Z aplikacją Garmin Drive możesz sparować wiele kamer samochodowych. Jeśli kamera połączona z systemem GPS jest również połączona z siecią, do zapisanych filmów ze wszystkich kamer w sieci można dodać informacje o pozycji.

#### Tworzenie filmów z obrazem w obrazie z wielu kamer

Przed użyciem tej funkcji należy sparować co najmniej dwie kamery z aplikacją Garmin Drive i nagrać materiał filmowy przy użyciu obu kamer.

Aplikacja Garmin Drive umożliwia tworzenie widoku zawierającego wiele obrazów rejestrowanych równocześnie (tzw. obraz w obrazie) z dwóch kamer.

- **1** W aplikacji Garmin Drive wybierz **Filmy i zdjęcia**.
- **2** Wybierz nagranie z wielu kamer.

Nagrania wideo z wielu kamer są oznaczone ikonami wielu kamer **na dominiaturze filmu.** Aplikacja automatycznie łączy materiały wideo nagrane w tym samym czasie w jedną ikonę nagrania z wielu kamer.

- **3** Użyj i , aby wybrać materiał z kamery, który ma być użyty jako część filmu wyświetlanego na pełnym ekranie.
- **4** Przeciągnij wskaźniki na pasku postępu filmu w lewo lub w prawo, aby przyciąć długość nagrania.
- **5** Wybierz **Kontynuuj**.
- 6 Użyj  $\triangleq i$ , aby wybrać materiał z kamery, który ma być użyty jako część filmu wyświetlanego jako obraz w obrazie.
- **7** Wybierz róg ekranu, w którym ma być wyświetlany obraz w obrazie, a następnie wybierz **Eksportuj**. **UWAGA:** Podczas eksportowania filmu aplikacja musi znajdować się na pierwszym planie. Aplikacja eksportuje film z obrazem w obrazie do smartfonu.

## <span id="page-18-0"></span>Ustawienia kamery w aplikacji Garmin Drive

W aplikacji Garmin Drive wybierz  $\mathbf{\Omega}$ , a następnie wybierz nazwę kamery.

**Konfiguracja kamery**: Zawiera opcje wyboru nazwy kamery i wyświetlania obrazu na żywo, co umożliwia dostosowanie położenia kamery.

**Jakość**: Umożliwia regulację rozdzielczości obrazu wideo.

**Nakładka danych**: Pozwala określić typ danych wyświetlanych na nagraniu i zdjęciach.

**Niezapisane filmy**: Funkcja nie jest dostępna na wszystkich obszarach.

Określa, kiedy urządzenie usuwa niezapisane nagrania wideo. Po wybraniu opcji **Usuń gdy pełna** urządzenie usuwa najstarsze niezapisane filmy, gdy karta pamięci jest pełna. Po wybraniu opcji **Usuń od razu** urządzenie nieprzerwanie usuwa niezapisane nagrania starsze niż trzy minuty i usuwa wszystkie niezapisane nagrania przy każdym wyłączeniu. Jest to przydatne w celu ochrony prywatności danych. Po wybraniu opcji Usuń od razu nie można nagrywać filmów Travelapse.

**Travelapse**: Włącza lub wyłącza funkcję Travelapse (*[Travelapse](#page-10-0)*, strona 7).

**Jednostki i czas**: Dostosowanie ustawień formatu daty i godziny.

**Informacje o urządzeniu**: Wyświetla informacje dotyczące wersji oprogramowania oraz identyfikatora kamery.

**Formatuj kartę SD**: Formatuje kartę pamięci i usuwa z niej wszystkie nagrania, zdjęcia i inne dane.

**Przywróć domyślne**: Przywraca domyślne ustawienia fabryczne urządzenia i anuluje parowanie urządzenia z aplikacją Garmin Drive.

**Zapomnij urządzenie**: Anuluje parowanie urządzenia z aplikacją Garmin Drive.

#### Zmiana nazwy kamery

Można zmienić nazwę kamery, aby odróżnić ją od innych kamer w sieci wielu kamer.

- 1 Wybierz  $\mathbf{\ddot{a}}$ .
- **2** Wybierz kamerę.
- **3** Wybierz **Konfiguracja kamery**.
- **4** Wybierz nazwę kamery z pola **Nazwa kamery**.

**PORADA:** Można wybrać Własny, aby wprowadzić własną nazwę kamery.

## Ustawienia

## <span id="page-19-0"></span>Ustawienia kamery

Wybierz kolejno > **Ustawienia** > **Kamera**.

**Rozdzielczość**: Umożliwia regulację rozdzielczości obrazu wideo.

**Wykrywanie zdarzeń**: Włącza i wyłącza wykrywanie zdarzeń (*[Wykrywanie zdarzeń](#page-10-0)*, strona 7).

**Nagrywaj dźwięk**: Włącza i wyłącza nagrywanie dźwięku (*[Włączanie i wyłączanie rejestrowania dźwięku](#page-10-0)*, [strona 7\)](#page-10-0).

**Nakładka danych**: Pozwala określić typ danych wyświetlanych na nagraniu i zdjęciach.

**Niezapisane filmy**: Funkcja nie jest dostępna na wszystkich obszarach.

Określa, kiedy urządzenie usuwa niezapisane nagrania wideo. Po wybraniu opcji **Usuń gdy pełna** urządzenie usuwa najstarsze niezapisane filmy, gdy karta pamięci jest pełna. Po wybraniu opcji **Usuń od razu** urządzenie nieprzerwanie usuwa niezapisane nagrania starsze niż trzy minuty i usuwa wszystkie niezapisane nagrania przy każdym wyłączeniu. Jest to przydatne w celu ochrony prywatności danych. Po wybraniu opcji Usuń od razu nie można nagrywać filmów Travelapse ani przeglądać niezapisanych filmów w galerii.

- **Nagryw. po utracie zasil.**: Pozwala ustawić czas, przez który urządzenie będzie kontynuować nagrywanie po wyłączeniu zasilania.
- **Nagrywaj po zaparkowaniu**: Sprawia, że kamera rejestruje obraz, podczas gdy pojazd jest zaparkowany i wyłączony, a także pozwala określić, jak długo ma być aktywna po zaparkowaniu. Ta funkcja jest dostępna tylko wtedy, gdy przewód trybu parkowania Dash Cam jest podłączony do kamery (*[Nagrywanie po](#page-22-0)  [zaparkowaniu](#page-22-0)*, strona 19).

#### *NOTYFIKACJA*

W związku z przepisami ochrony prywatności funkcja ta nie jest dostępna na wszystkich obszarach. Użytkownik jest odpowiedzialny za znajomość i przestrzeganie odpowiednich praw i przepisów dotyczących ochrony prywatności w jego regionie.

**Formatuj kartę**: Formatuje kartę pamięci i usuwa z niej wszystkie nagrania, zdjęcia i inne dane.

#### Ustawienia rozdzielczości obrazu wideo

Można ustawić rozdzielczość, liczbę klatek na sekundę (FPS) oraz opcję HDR (High Dynamic Range) dla filmów nagrywanych przez kamerę.

Rozdzielczość to inaczej szerokość i wysokość filmu w pikselach. FPS to liczba klatek nagrania rejestrowanych co sekundę. Technika HDR łączy kilka klatek o różnej ekspozycji, co może poprawić wyrazistość obrazu w warunkach wysokiego kontrastu lub słabego oświetlenia. Ustawienia o wyższej rozdzielczości lub liczbie klatek na sekundę wymagają więcej miejsca na karcie pamięci.

Nie każdy model obsługuje wszystkie ustawienia.

Wybierz kolejno **Ustawienia** > **Kamera** > **Rozdzielczość**.

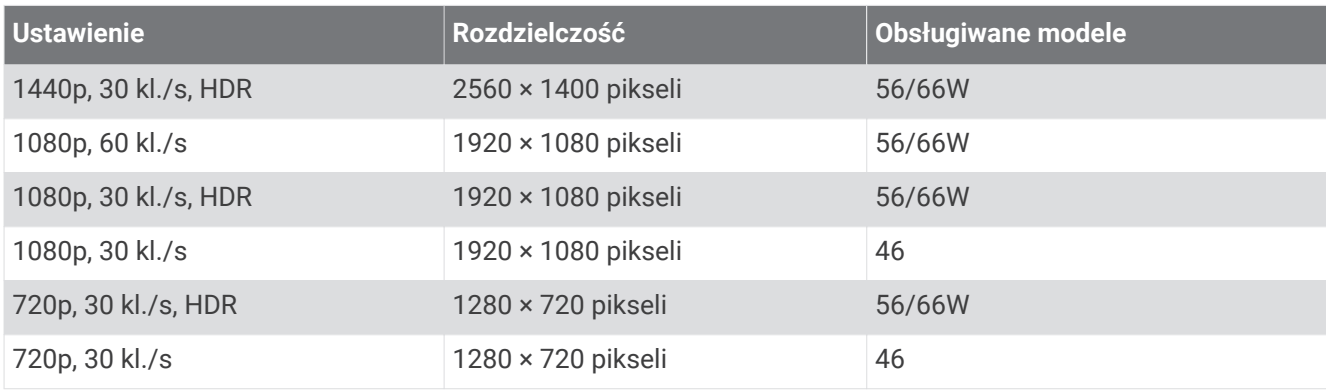

## <span id="page-20-0"></span>Ustawienia asystenta kierowcy

#### Wybierz kolejno > **Ustawienia** > **Asystent kierowcy**.

- **Umiejscowienie kamery**: Umożliwia wskazanie miejsca, w którym zamontowana została kamera w pojeździe ((*[Ustawianie umiejscowienia kamery](#page-9-0)*, strona 6)).
- **Kolizja**: Umożliwia regulację czułości funkcji ostrzegania przed kolizją (FCWS).
- **Alert ruchu**: Włącza i wyłącza wyświetlanie alertu ruchu oraz alerty dźwiękowe, gdy wstrzymany ruch drogowy zostaje odblokowany (*[Alert ruchu](#page-15-0)*, strona 12).
- **Opuszczenie pasa**: Umożliwia regulację ustawień dotyczących przekroczenia linii oddzielającej pasy ruchu (*[System ostrzegania o opuszczeniu pasa](#page-14-0)*, strona 11).

**Alerty pktów alarm.**: Umożliwia regulację ustawień alertów dla punktów alarmowych.

#### Ustawienia systemowe

Wybierz kolejno > **Ustawienia** > **System**.

**Głośność**: Umożliwia regulację głośności odtwarzania alertów i nagrań w kamerze.

**Jasność**: Dostosowuje jasność wyświetlacza wizjera.

- **Schemat kolorów**: Umożliwia wybór trybu kolorów dziennych lub nocnych. Wybranie Auto powoduje, że urządzenie automatycznie przełącza się na kolory dzienne lub nocne w oparciu o aktualny czas.
- **Czas do wygasz. ekranu**: Umożliwia konfigurację ekranu w taki sposób, by pozostawał włączony, gdy kamera będzie podłączona do zasilania, lub wyłączał się po minucie bezczynności. Kamera kontynuuje nagrywanie przy wyłączonym ekranie, a dioda LED nagrywania świeci się na czerwono, informując, że urządzenie nagrywa.

**Konfiguracja**: Pozwala ustawić jednostki miar, czas i język, a także przywrócić ich domyślne wartości.

**O systemie**: Wyświetla nazwę kamery, numer wersji oprogramowania, numer identyfikatora (ID) urządzenia oraz informacje o kilku innych funkcjach oprogramowania.

**Informacje prawne**: Wyświetlanie informacji prawnych i dotyczących zgodności.

#### Konfiguracja urządzenia

Wybierz kolejno > **Ustawienia** > **System** > **Konfiguracja**.

**Jednostki**: Ustawia jednostki miary dla dystansu.

**Czas**: Pozwala określić godzinę, datę i format znacznika czasu.

**Język**: Pozwala zmienić język tekstu wyświetlanego na ekranie.

**Przywróć**: Przywraca domyślne ustawienia fabryczne i anuluje parowanie kamery z aplikacją Garmin Drive. Ta opcja nie powoduje usunięcia zarejestrowanych zdjęć i filmów. Aby usunąć wszystkie zdjęcia i filmy z karty pamięci, należy sformatować kartę pamięci (*[Formatowanie karty pamięci](#page-5-0)*, strona 2).

## Informacje o urządzeniu

#### Czyszczenie obiektywu aparatu

#### *NOTYFIKACJA*

Nie należy używać chemicznych środków czyszczących ani rozpuszczalników, ponieważ mogą one uszkodzić elementy plastikowe.

Aby poprawić jakość nagrań wideo, obiektyw kamery należy regularnie czyścić.

- **1** Przetrzyj obiektyw niestrzępiącą się ściereczką do obiektywów, ewentualnie zwilżoną alkoholem izopropylowym.
- **2** Pozostaw obiektyw do wyschnięcia.

## <span id="page-21-0"></span>Aktualizacje produktów

Zainstaluj w komputerze aplikację Garmin Express [\(www.garmin.com/express\)](http://www.garmin.com/express). Aplikacja umożliwia łatwy dostęp do tych usług w urządzeniach Garmin:

- Aktualizacje oprogramowania
- Rejestracja produktu

#### Konfigurowanie Garmin Express

- **1** Podłącz urządzenie do komputera za pomocą kabla USB.
- **2** Odwiedź stronę [garmin.com/express](http://garmin.com/express).
- **3** Wykonaj instrukcje wyświetlane na ekranie.

#### Aktualizowanie kamery za pomocą aplikacji Garmin Drive

Aplikacja Garmin Drive informuje o dostępności aktualizacji oprogramowania dla urządzenia.

- **1** W aplikacji Garmin Drive wybierz **Instaluj teraz**. Aktualizacja oprogramowania zostanie wysłana do urządzenia. Otrzymasz powiadomienie, gdy przesyłanie będzie ukończone.
- **2** Po wyłączeniu urządzenia odłącz je od zasilania.
- **3** Podłącz urządzenie do zasilania.

Urządzenie zainstaluje aktualizację oprogramowania.

**UWAGA:** Podczas aktualizacji oprogramowania obraz i dźwięk nie są rejestrowane.

## Centrum obsługi klienta firmy Garmin

Odwiedź stronę [support.garmin.com,](http://support.garmin.com) aby zasięgnąć pomocy oraz informacji w takich zasobach, jak podręczniki, często zadawane pytania, filmy czy obsługa klienta.

## Wyświetlanie informacji dotyczących zgodności i przepisów związanych z eetykietami

- **1** W menu ustawień przewiń do samego dołu menu.
- **2** Wybierz **System**.
- **3** Wybierz **Informacje prawne**.

#### Ponowne uruchamianie urządzenia

Jeśli urządzenie przestanie działać, należy je ponownie uruchomić.

Przytrzymaj przycisk zasilania przez 12 sekund.

#### Dane techniczne

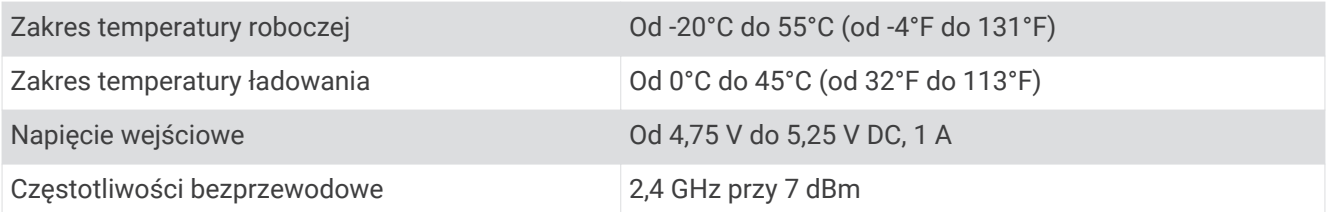

## <span id="page-22-0"></span>Dane techniczne karty pamięci

Kamera wymaga karty pamięci o następujących parametrach.

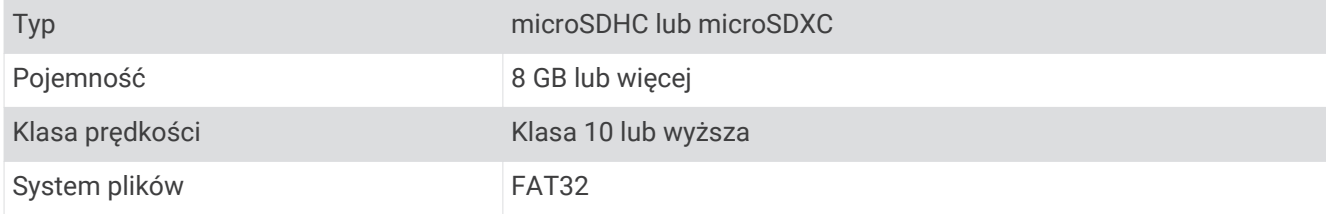

## Załącznik

## Nagrywanie po zaparkowaniu

*NOTYFIKACJA*

W związku z przepisami ochrony prywatności funkcja ta nie jest dostępna na wszystkich obszarach. Użytkownik jest odpowiedzialny za znajomość i przestrzeganie odpowiednich praw i przepisów dotyczących ochrony prywatności w jego regionie.

Aby móc korzystać z funkcji nagrywania po zaparkowaniu, najpierw należy podłączyć do kamery przewód trybu parkowania Dash Cam (*Schemat połączeń przewodu trybu parkowania*, strona 19).

Funkcja nagrywania po zaparkowaniu umożliwia automatyczne nagrywanie po zaparkowaniu samochodu.

Wybierz kolejno > **Ustawienia** > **Kamera** > **Nagrywaj po zaparkowaniu**.

Po wyłączeniu pojazdu kamera przełącza się w tryb nagrywania po zaparkowaniu i automatycznie rejestruje film po każdym wykryciu ruchu przez czujnik kamery.

 $\bigcap$ 

#### Schemat połączeń przewodu trybu parkowania

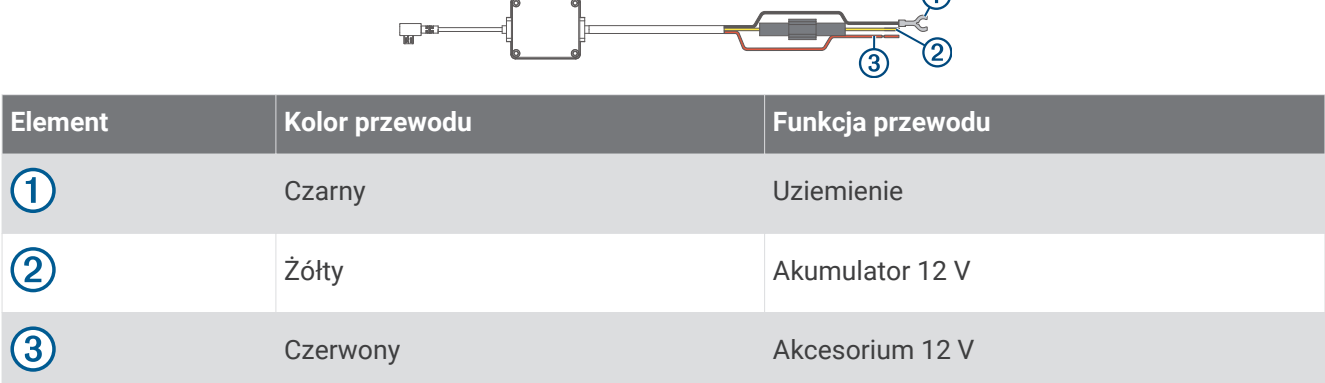

#### Podłączanie przewodu trybu parkowania do źródła zasilania

#### **PRZESTROGA**

Firma Garmin zaleca zlecić montaż urządzenia doświadczonemu instalatorowi, dysponującemu odpowiednią wiedzą z zakresu układów elektrycznych. Nieprawidłowe podłączenie przewodu zasilania może spowodować uszkodzenie pojazdu lub akumulatora oraz uszkodzenia ciała.

- **1** Poprowadź przewód trybu parkowania w pojeździe do miejsca, w którym istnieje możliwość podłączenia do stałego zasilania, przełączanego zasilania i masy.
- **2** Podłącz żyłę **BATT** do stałego źródła zasilania.
- **3** Podłącz żyłę **ACC** do przełączanego źródła zasilania.
- **4** Podłącz żyłę **GND** do nieizolowanej, metalowej części nadwozia za pomocą dołączonej śruby lub wkrętu.
- **5** Podłącz przewód trybu parkowania do portu USB w kamerze.

## Rozwiązywanie problemów

## <span id="page-23-0"></span>Kamera nagrzewa się, gdy jest włączona

Kamery Garmin zostały zaprojektowane z myślą o zastosowaniach motoryzacyjnych. Osiąganie wysokiej temperatury przez produkty używane w ciepłym klimacie lub nasłonecznionym miejscu stanowi normalne i oczekiwane zjawisko, a ich użytkowanie pozostaje bezpieczne. Urządzenie może działać bezpiecznie nawet po przekroczeniu maksymalnej dopuszczalnej temperatury roboczej otoczenia. Zawsze przestrzegaj instrukcji obsługi i konserwacji urządzenia zawartej w instrukcji obsługi produktu.

## Zapis danych na karcie pamięci staje się coraz mniej pewny i należy wymienić kartę

Po zapisaniu plików bardzo dużą liczbę razy wszystkie karty pamięci microSD® ulegają zużyciu. Okresowe formatowanie karty może wydłużyć okres jej przydatności i zwiększyć wydajność. Ponieważ kamera samochodowa rejestruje nagrania w sposób ciągły, może to wymagać wymiany karty pamięci co jakiś czas (*[Wkładanie karty pamięci](#page-4-0)*, strona 1). Urządzenie automatycznie wykrywa błędy karty pamięci i ostrzega użytkownika o konieczności sformatowania lub wymiany karty pamięci.

Następujące czynności pomogą wydłużyć okres użytkowania karty pamięci.

- Kartę pamięci należy formatować co najmniej raz na sześć miesięcy (*[Formatowanie karty pamięci](#page-5-0)*, strona 2).
- Jeśli urządzenie wyświetli komunikat o błędzie karty pamięci, należy najpierw spróbować sformatować kartę pamięci (*[Formatowanie karty pamięci](#page-5-0)*, strona 2), a następnie w razie potrzeby wymienić kartę pamięci (*[Wkładanie karty pamięci](#page-4-0)*, strona 1).
- Wyłącz urządzenie, gdy nie korzystasz z pojazdu. Jeśli urządzenie podłączono do gniazda zapalniczki aktywowanego w momencie zapłonu, wyłącz urządzenie, kiedy nie korzystasz z pojazdu, aby uniknąć zapisywania zbędnego materiału przez kamerę samochodową.
- Przenoś zapisane nagrania na komputer. Karta pamięci działa dłużej, gdy znajduje się na niej więcej wolnego miejsca.
- Użyj karty pamięci o większej pojemności. Ponieważ karty pamięci o większej pojemności są rzadziej nadpisywane, zazwyczaj mają one dłuższy okres przydatności.
- Używaj karty pamięci wysokiej jakości o klasie szybkości 10 lub wyższej.
- Zapasową kartę pamięci kup od zaufanych producentów i sprzedawców.

## Moje nagrania wideo są rozmazane

- Wyczyść obiektyw kamery (*[Czyszczenie obiektywu aparatu](#page-20-0)*, strona 17).
- Wyczyść przednią szybę przed kamerą.
- Sprawdź, czy powierzchnia przedniej szyby znajdująca się przed kamerą jest czyszczona przez wycieraczki. W razie potrzeby przesuń urządzenie.

## <span id="page-24-0"></span>Moje nagrania są poprzerywane lub niekompletne

• Dla uzyskania jak najlepszej jakości obrazu oraz nagrań używaj karty pamięci o klasie szybkości 10 lub wyższej.

Karty pamięci o niższej klasie mogą nie rejestrować nagrań wystarczająco szybko.

- Jeśli wyświetlasz filmy na smartfonie, korzystając z połączenia bezprzewodowego z kamerą, spróbuj wyświetlić je w innym miejscu o lepszej jakości połączenia bezprzewodowego lub spróbuj przesłać filmy do smartfonu (*[Przycinanie i eksportowanie filmu](#page-17-0)*, strona 14).
- Prześlij ważne nagrania do komputera lub smartfonu i sformatuj kartę pamięci (*[Formatowanie karty pamięci](#page-5-0)*, [strona 2\)](#page-5-0).
- Jeśli urządzenie wyświetli komunikat o błędzie karty pamięci, należy najpierw spróbować sformatować kartę pamięci (*[Formatowanie karty pamięci](#page-5-0)*, strona 2), a następnie w razie potrzeby wymienić kartę pamięci (*[Wkładanie karty pamięci](#page-4-0)*, strona 1).
- Zaktualizuj urządzenie do najnowszej wersji oprogramowania (*[Aktualizacje produktów](#page-21-0)*, strona 18).

#### **Indeks**

#### <span id="page-25-0"></span>**A**

aktualizowanie oprogramowania **[18](#page-21-0)** alerty **[9](#page-12-0)** alerty dla kierowcy **[9,](#page-12-0) [12](#page-15-0)**

#### **C**

czyszczenie, urządzenie **[17,](#page-20-0) [20](#page-23-0)**

#### **D**

dostosowywanie, ustawienia **[17](#page-20-0)**

#### **F**

filmy **[6](#page-9-0)** funkcje smartfona, łączenie **[13](#page-16-0)**

#### **G**

Garmin Express **[18](#page-21-0)** aktualizowanie oprogramowania **[18](#page-21-0)**

#### **K**

kamera, zmiana nazwy **[15](#page-18-0)** kamera samochodowa **[20](#page-23-0)** karta pamięci **[1](#page-4-0)** nagrywanie dźwięku **[7](#page-10-0)** nagrywanie wideo **[7](#page-10-0)** kamery czerwone światło **[12](#page-15-0)** kamera samochodowa **[1](#page-4-0)** prędkość **[12](#page-15-0)** kamery monitorujące prędkość **[12](#page-15-0)** kamery na światłach **[12](#page-15-0)** karta microSD **[1](#page-4-0), [19](#page-22-0), [20](#page-23-0)** karta pamięci **[2,](#page-5-0) [19](#page-22-0), [20](#page-23-0)** instalacja **[1](#page-4-0)** komputer, łączenie **[9](#page-12-0)** konfiguracja **[5](#page-8-0)**

#### **M**

mocowanie, szyba przednia **[3](#page-6-0)**

#### **O**

ogólne informacje o urządzeniu **[1](#page-4-0)** oprogramowanie aktualizowanie **[18](#page-21-0)** wersja **[18](#page-21-0)**

#### **P**

parowanie urządzenia, telefon **[13](#page-16-0)** pierwsze kroki **[6](#page-9-0)** przewód trybu parkowania **[19](#page-22-0)** przycisk zasilania **[6](#page-9-0)**

#### **R**

resetowanie, urządzenie **[18](#page-21-0)** rozdzielczość **[16](#page-19-0)** rozwiązywanie problemów **[20,](#page-23-0) [21](#page-24-0)**

#### **S**

sterowanie głosem **[6](#page-9-0), [12,](#page-15-0) [13](#page-16-0)** porady **[13](#page-16-0)** system **[17](#page-20-0)** system ostrzegania o opuszczeniu pasa (LDWS) **[9,](#page-12-0) [11](#page-14-0)** system ostrzegania przed kolizją (FCWS) **[9,](#page-12-0) [10](#page-13-0)**

#### **T**

technologia Bluetooth, parowanie z telefonem **[13](#page-16-0)** telefon, parowanie urządzenia **[13](#page-16-0)** temperatura robocza **[20](#page-23-0)** Travelapse **[6](#page-9-0) – [8](#page-11-0)**

#### **U**

umiejscowienie kamery **[6](#page-9-0)** ustawienia **[6](#page-9-0), [15](#page-18-0) [–17](#page-20-0)**

#### **W**

wideo edytowanie **[14](#page-17-0)** jakość **[20,](#page-23-0) [21](#page-24-0)** odtwarzanie **[8,](#page-11-0) [9](#page-12-0), [13](#page-16-0)** rejestrowanie **[7](#page-10-0), [8,](#page-11-0) [19](#page-22-0)** usuwanie **[8,](#page-11-0) [14](#page-17-0)** zapisywanie **[8,](#page-11-0) [14](#page-17-0)** zdjęcie, wyświetlanie **[8](#page-11-0), [13](#page-16-0)** wiele kamer **[14](#page-17-0)** wykonywanie, zdjęcie **[7](#page-10-0)** wykrywanie zdarzenia **[7](#page-10-0)**

#### **Z**

zaawansowany system wspomagania kierowcy (ADAS) **[10](#page-13-0) [–12](#page-15-0)** zdjęcie **[6](#page-9-0)** wyświetlanie **[9](#page-12-0)**

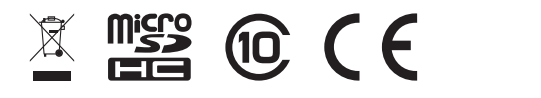

Październik 2021 GUID-1439B2CE-845B-435C-8A01-23CAF74CF886 v3